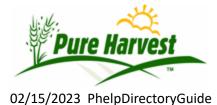

The "phelp" directory contains pdf files organized in subfolders. Different subfolders may have different access rights. In order to have full searching permissions, you must arrive here by using a link from the Pure Harvest application. It will pass your user name and license name into this page. These will be used to determine your permissions.

These files have replaced the documentation in the PH Wiki.

You can search on

| Directory    | For the general category of help      |
|--------------|---------------------------------------|
| Lookback     | For files the have change recently    |
| and Anywhere | full text search (not case sensitive) |

| Directory :      | ✓ Do Rescan None ✓ Show PDF None ✓                                    |
|------------------|-----------------------------------------------------------------------|
| Lookback:        | Days (Shows files in the given Directory that have changed in X days) |
| Anywhere Search: |                                                                       |
| Search           |                                                                       |

You can restrict your search to one of the Directories in the drop list.

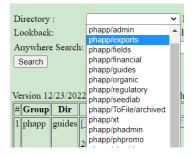

The search results will show a summary of the document if it has been defined. It will show some or all PDF's depending on the settings. This is slower because it has to move all the PDF's to your browser.

| 1 |       |        |                                                              |                                                                             |  |
|---|-------|--------|--------------------------------------------------------------|-----------------------------------------------------------------------------|--|
| # | Group | Dir    | Link                                                         |                                                                             |  |
| 1 | phapp | guides | [ <u>PhelpDirectoryGuide.pdf</u> ]<br>2022-07-22 19:33       |                                                                             |  |
|   |       |        |                                                              | 7/21/2022<br>The "phelp" directory contains pdf files                       |  |
| 2 | phapp | xt     | [ <u>Bulk-Lot-Transactions-ext.pdf</u> ]<br>2022-06-02 10:04 | Pure Harvest Bulk La                                                        |  |
|   |       |        | ·                                                            | Bulk Lot Transactions<br>This guide will cover the process of creating bulk |  |
|   | 1 1   |        |                                                              |                                                                             |  |

## Admin Priveleges

If you login with admin/edit priveliges you will see this at the top: It has a drop list for access level, but it does not do anything yet.

| Lookback: Days (Shows files in the given Directory that have changed in X days) Anywhere Search: phelp Search | Directory :      | ✓ Do Rescan None ✓ Access Level View ✓ Show PDF None ✓                |
|----------------------------------------------------------------------------------------------------|------------------|-----------------------------------------------------------------------|
|                                                                                                    | Lookback:        | Days (Shows files in the given Directory that have changed in X days) |
| Search                                                                                                    | Anywhere Search: | phelp                                                                 |
|                                                                                                    | Search           |                                                                       |

You can rescan some or all of the directories. I usually rescan them all. It is fast and doesn't miss any.

| Directory : | phapp | ~   D | o Rescan | All | ~ | ł |
|-------------|-------|-------|----------|-----|---|---|

## Technical

This page has a lot of parts that are still under development. When that work is complete we will make it available for customer use under their own domain.

Copyright Elmwood Solutions Inc 2022. All rights reserved.

The particular file is created in MS Word and saved as a PDF. When the pdf is placed on the server, the file is converted to text and analyzed for the presence of words that can be quickly searched.

The file name should have no spaces and capitalize words that are part of the name. This will give a consistent look and is easy to read.

You may change your version of the file and upload that. It will be stored under its original name.